# hu-berlin-bundle

Documents and Documentations for LATEX at the Humboldt-Universität zu Berlin (unofficial)

»Documentation must be regarded as an integral part of the process of design and coding. A good programming language will encourage and assist the programmer to write clear, selfdocumenting code, and even perhaps to develop and display a pleasant style of writing.«  $[2, p. 195]$  $[2, p. 195]$ 

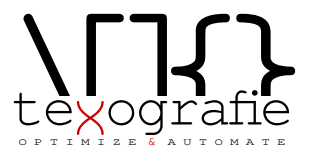

2021/01/10 v1.0.9

# **Contents**

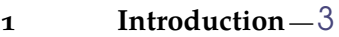

- 1.1 Installation of the bundle  $-$ [3](#page-2-1)
- 1.2 Changelog $-3$  $-3$
- 1.2.1  $V1.0.9 (2021/01/10) 3$  $V1.0.9 (2021/01/10) 3$
- 1.2.2 v1.0.8  $(2020/10/30) 3$  $(2020/10/30) 3$  $(2020/10/30) 3$
- 1.2.3  $V1.0.7 (2020/10/29) 4$  $V1.0.7 (2020/10/29) 4$
- 1.2.[4](#page-3-1) v1.0.6  $(2020-10-22) 4$
- 1.2.5  $V1.0.5 (2020-04-28) 4$  $V1.0.5 (2020-04-28) 4$  $V1.0.5 (2020-04-28) 4$
- 1.2.6 v1.0.[4](#page-3-3)  $(2019-12-19) 4$
- 1.2.7 v1.0.3  $(2019-06-26) 4$  $(2019-06-26) 4$
- 1.2.8 v1.0.2  $(2019-06-22)-4$  $(2019-06-22)-4$
- 1.2.9  $V1.0.1 (2019-06-21) 4$  $V1.0.1 (2019-06-21) 4$
- 1.2.10  $V1.0.0 (2019-06-21) 4$  $V1.0.0 (2019-06-21) 4$
- 1.3 Copyright $-4$  $-4$
- 1.3.1 Boilerplate / markdown-template [5](#page-4-0)
- **2 Preambel** [6](#page-5-0)
- I Guideline for Users
- **3 Letter** [8](#page-7-0)
- 3.1 .lco-file—[8](#page-7-1)
- 3.2 .tex-file—[10](#page-9-0)
- 3.3 Letter from markdown [12](#page-11-0)
- II Guide for Coders
- **4 hu-berlin-base-package** [15](#page-14-0)
- **5 Letter** [16](#page-15-0)
- **6 Boilerplate / Template for letters** [24](#page-23-0)
- **7 Documentation preamble <style>** —[26](#page-25-0)
- III Example files
- **8 Letter** [43](#page-42-0)
- $8.1$  From .tex $-43$  $-43$
- $8.2$  From .md  $-45$  $-45$

# <span id="page-2-0"></span>1 Introduction

With this (unofficial) bundle you have several documents which are designed according to the corporate design of the Humboldt-Universität zu Berlin.

Following documents or documentclasses are available:

- letter (hu-berlin-letter.cls); via .tex and .md
- base package (hu-berlin-base.sty)
- <span id="page-2-1"></span>1.1 Installation of the bundle

hu-berlin is part of the distributions [MiKTeX](http://www.miktex.org) and [TeXLive](http://www.tug.org/texlive) – thus, you can easily install it using the respective package manager. If you would like to install hu-berlin-bundle into your local folder manually, do the following: Go to your terminal, browse to the folder of this bundle and run

```
make install
```
If you are using macOS you might be asked for your user account password for the installation.

Further options of this makefile are:

- clean: deletes all unnecessary files
- cleanbundle: deletes all files except .dtx, .md. You will get the plain version of this bundle. This might be helpful if you send the bundle to someone else.
- ctan: this will create a zip file which can be used to send to CTAN.
- files: will only create the files from the .dtx-scratch.
- uninstall: will erase the locally installed files.

This bundle is constantly updated. For hints, errors or suggestions use the GitHub repository [https://github.com/LukasCBossert/hu-berlin-bundle.](https://github.com/LukasCBossert/hu-berlin-bundle)

### <span id="page-2-2"></span>1.2 Changelog

All notable changes to this project will be documented in the [README.md.](https://github.com/LukasCBossert/hu-berlin-bundle/blob/master/README.md) This project **does not** adhere to [Semantic Versioning.](http://semver.org/) The markdown syntax is inspired by the conventions proposed by [keepachangelog.com.](http://keepachangelog.com/)

### 1.2.1 v1.0.9 (2021/01/10)

<span id="page-2-3"></span>• (letter) making everything multi-lingual (at least German and English); German is default language. You can load English e.g. by documentclass [english] {huberlin-letter} (addresses [issue No. 3\)](https://github.com/LukasCBossert/hu-berlin-bundle/issues/3)

### 1.2.2 v1.0.8 (2020/10/30)

<span id="page-2-4"></span>• (letter) replacing actual logo with a dummy text (due to possible copyright conflicts). The correct logo has to be called hu-berlin-logo.pdf and needs to be put somewhere

in PATH so it will be found. If such file cannot be found a dummy text will be taken instead ('Humboldt-Universität zu Berlin´)

### 1.2.3 v1.0.7 (2020/10/29)

- <span id="page-3-0"></span>• (letter) fixed missing \removereffields
- (letter) added missing suffix for hu-logo (.pdf)

### 1.2.4 v1.0.6 (2020-10-22)

- <span id="page-3-1"></span>• (letter) changed address separator
- (letter) fixed empty minipage when no metadata given
- (letter) changed default backaddress

### 1.2.5 v1.0.5 (2020-04-28)

- <span id="page-3-2"></span>• (general) Changed logo format to .pdf
- (letter) Changed \ifkomavarempty to \ifkomavarempty, fixes [github-issue nr. 1](https://github.com/LukasCBossert/hu-berlin-bundle/issues/1)

1.2.6 v1.0.4 (2019-12-19)

<span id="page-3-3"></span>• Added hu-berlin-base.sty as a package which contains all relevant code for documents and documentclasses of the bundle.

### 1.2.7 v1.0.3 (2019-06-26)

<span id="page-3-4"></span>• Changed the main font for compatibility with UNIX-systems (TeX Gyre Heros instead of Verdana).

1.2.8 v1.0.2 (2019-06-22)

<span id="page-3-5"></span>Renaming files for CTAN compatability.

### 1.2.9 v1.0.1 (2019-06-21)

<span id="page-3-6"></span>Internal changes for publishing. Still one documentclass for a letter.

### 1.2.10 v1.0.0 (2019-06-21)

<span id="page-3-7"></span>First release with a documentclass for letter.

### <span id="page-3-8"></span>1.3 Copyright

Various parts of this bundle have different copyrights. If not otherwise stated the copyright is [The LaTeX project public license \(LPPL\), version 1.3c](https://www.latex-project.org/lppl/lppl-1-3c/)

### 1.3.1 Boilerplate / markdown-template

<span id="page-4-0"></span>The template for the markdown conversion, forked from the pandoc-templates and [JensErat](https://github.com/JensErat/pandoc-scrlttr2) [pandoc-scrlttr2](https://github.com/JensErat/pandoc-scrlttr2) is dual-licensed, under both the GPL (v2 or higher, same as pandoc) and the BSD 3-clause license (included below).

Copyright (c) 2014, John MacFarlane Copyright (c) 2014, Jens Erat All rights reserved. Redistribution and use in source and binary forms, with or without modification, are permitted provided that the following conditions are met:

- Redistributions of source code must retain the above copyright notice, this list of conditions and the following disclaimer.
- Redistributions in binary form must reproduce the above copyright notice, this list of conditions and the following disclaimer in the documentation and/or other materials provided with the distribution.
- Neither the name of John MacFarlane nor the names of other contributors may be used to endorse or promote products derived from this software without specific prior written permission.

THIS SOFTWARE IS PROVIDED BY THE COPYRIGHT HOLDERS AND CONTRIBU-TORS "AS IS" AND ANY EXPRESS OR IMPLIED WARRANTIES, INCLUDING, BUT NOT LIMITED TO, THE IMPLIED WARRANTIES OF MERCHANTABILITY AND FITNESS FOR A PARTICULAR PURPOSE ARE DISCLAIMED. IN NO EVENT SHALL THE COPY-RIGHT OWNER OR CONTRIBUTORS BE LIABLE FOR ANY DIRECT, INDIRECT, INCI-DENTAL, SPECIAL, EXEMPLARY, OR CONSEQUENTIAL DAMAGES (INCLUDING, BUT NOT LIMITED TO, PROCUREMENT OF SUBSTITUTE GOODS OR SERVICES; LOSS OF USE, DATA, OR PROFITS; OR BUSINESS INTERRUPTION) HOWEVER CAUSED AND ON ANY THEORY OF LIABILITY, WHETHER IN CONTRACT, STRICT LIABILITY, OR TORT (INCLUDING NEGLIGENCE OR OTHERWISE) ARISING IN ANY WAY OUT OF THE USE OF THIS SOFTWARE, EVEN IF ADVISED OF THE POSSIBILITY OF SUCH DAMAGE.

# <span id="page-5-0"></span>2 Preambel

This bundle consists of various files which are either generated by the core file (.dtx) or are part of the basic structure of this bundle. You can easily pick up the basic file structure from [fig. 2.1.](#page-5-1)

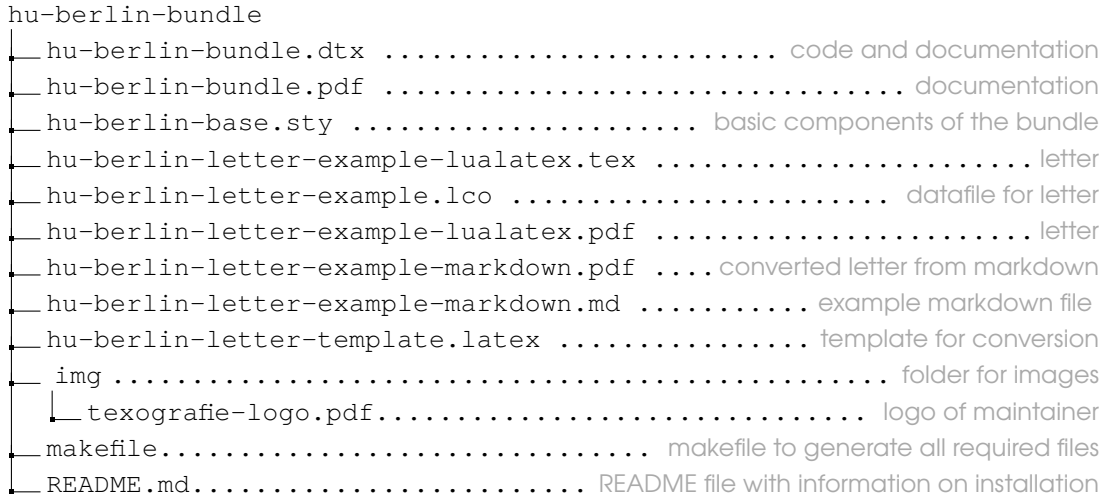

<span id="page-5-1"></span>Figure 2.1: Structure of hu-berlin bundle

When you run the makefile you get all these various files described above.

# Guideline for Users

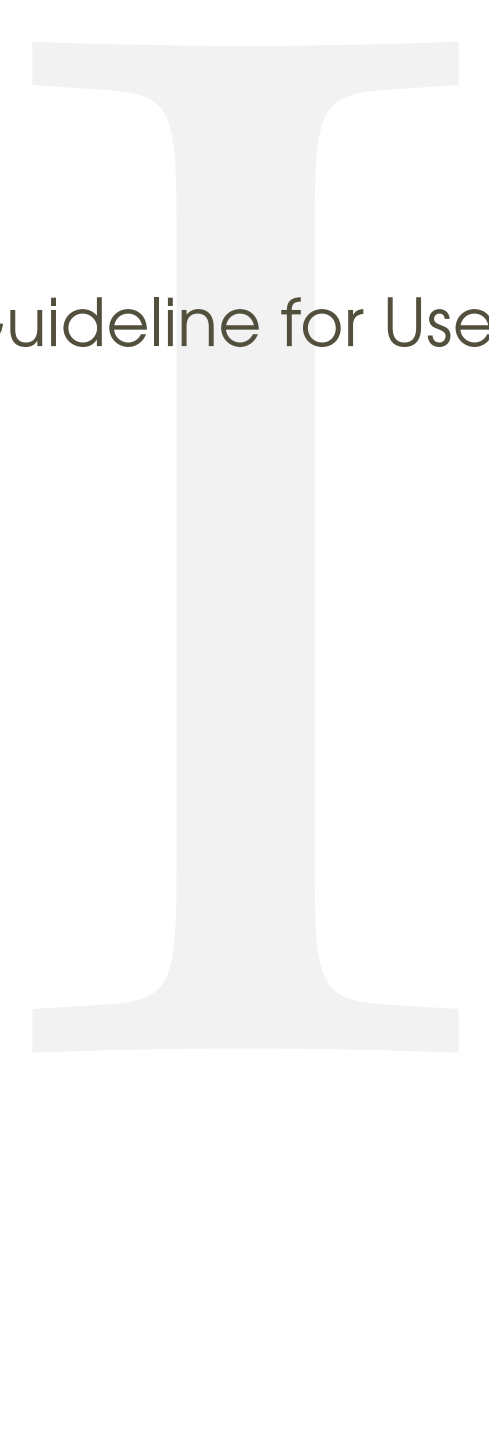

<span id="page-7-0"></span>1 (\*example)

# 3 Letter

We give an example on how to create a letter.

```
3.1 .lco-file
```
 $2$   $\langle *|CO \rangle$ 

This is the file you load into your .tex letter. The information you provide here do normally not change from letter to letter. That's why we put it in a separate file.

The first line should provide this information.

```
3 \ProvidesFile{hu-berlin-letter-example.lco}
```
Now we set up the personal data.

We start with the name of the sender.

4 \setkomavar{fromname}

you can also write the position of this person in brackets, this is optional; [〈*position*〉]

5 [Wissenschaftlicher Mitarbeiter]

But you need to give a name:

6 {Dr. Max Mustermann}

### The mail address

7 \setkomavar{fromemail}{max.mustermann@hu-berlin.de}

For phone and fax number you only need to type the last digits.

```
8 \setkomavar{fromphone}{1234}
```
If you don't have a fax (or a phone), leave it empty. Do *not* delete it. 9 \setkomavar{fromfax}{5678}

### And finally the URL.

10 \setkomavar{fromurl}{www.hu-berlin.de}

If your backaddress is to long – it will be set up automatically – you can redefine it.

```
11 %% \setkomavar{backaddress}{HU Berlin\\
12 %% Unter den Linden 6\\
13 %% D-10099 Berlin}
```
### Selfexplaining: the faculty.

```
14 \setkomavar{faculty}{%
15 Philosophische Fakultät
16 }
17 \setkomavar{institute}{%
```
Example 1

```
18 \mbox{Institut für Briefvorlagen}
19 }
20 \setkomavar{institute.additional}{Here you can add more text.}
21 \setkomavar{institute.head}[Dekanin]{Prof. Dr. Maike Musterfrau}
22 \setkomavar{institute.head.mail}{maike.musterfrau@hu-berlin.de}
23 \setkomavar{office}{%
24 Mohrenstraße 40/41\\
25 Zimmer X\\
26 D-10117 Berlin}
27 \setkomavar{connections}{U Bahnhof Hausvogteiplatz (U2)}
28 \setkomavar{accessibility}{Hausvogteiplatz}
29 \setkomavar{signature}{%
30 \usekomavar{institute.head} --
31 \usekomavar{fromname}
32 }
33 \langle /lco\rangle
```

```
1 \ProvidesFile{hu-berlin-letter-example.lco}
2 \setkomavar{fromname}
     [Wissenschaftlicher Mitarbeiter]
     4 {Dr. Max Mustermann}
5 \setkomavar{fromemail}{max.mustermann@hu-berlin.de}
6 \setkomavar{fromphone}{1234}
   7 \setkomavar{fromfax}{5678}
8 \setkomavar{fromurl}{www.hu-berlin.de}
   9 %% \setkomavar{backaddress}{HU Berlin\\
10 %% Unter den Linden 6\\
11 %% D-10099 Berlin}
12 \setkomavar{faculty}{%
13 Philosophische Fakultät
1415 \setkomavar{institute}{%
16 \mbox{Institut für Briefvorlagen}
17
18 \setkomavar{institute.additional}{Here you can add more text.}
19 \setkomavar{institute.head}[Dekanin]{Prof. Dr. Maike
      Musterfrau}
20 \setkomavar{institute.head.mail}{maike.musterfrau@hu-berlin.de}
21 \setkomavar{office}{%
22 Mohrenstraße 40/41\\
23 Z\text{immer }X\setminus\setminus24 D-10117 Berlin}
25 \setkomavar{connections}{U Bahnhof Hausvoqteiplatz (U2)}
26 \setkomavar{accessibility}{Hausvogteiplatz}
27 \setkomavar{signature}{%
28 \usekomavar{institute.head} --
29 \usekomavar{fromname}
```

$$
\begin{array}{c}\n30 \\
31 \\
\hline\n86\n\end{array}
$$

 $\mathbf{I}$ 

### <span id="page-9-0"></span> $3.2$  **tex-file**

```
34 \langle * |etter\rangle
```
\documentclass{hu-berlin-letter}

Now we load the personal data-file which has the ending . lco. \LoadLetterOption{hu-berlin-letter-example}

If you have the HU font installed on your computer, you can load it, too:

```
37 % \setmainfont[%
```

```
38 % BoldFont=ScalaSans-BoldLF,
```

```
39 % Numbers=OldStyle]{ScalaSans-RegularLF}
```
### Now following the reference information

```
40 \setkomavar{myref}{}
```

```
41 \setkomavar{yourref}{}
```

```
42 \setkomavar{yourmail}{}
```
- \setkomavar{customer}{}
- \setkomavar{invoice}{}
- \setkomavar{subject}{Betreff}
- \usepackage{blindtext}

### We close the preamble and start the letter

```
47 \begin{document}
```
### The address is written as {〈*address*〉}

```
48 \begin{letter}{%
```

```
49 Erika Musterfrau\par
```
- Musterweg 43\par
- 56789 Musterhausen%

### Closing now again.

```
52 }
```
\opening{Sehr geehrte Frau Musterfrau,}

### This is just some blindtext.

```
54 \blindtext[2]
55 \clearpage
56 \blindtext
```
### Closing letter

### 57 \closing{Mit freundlichen Grüßen}

### If you still have something to say/write.

58 \ps PS: \dots

### Any amendment.

```
59 \encl{%
60 Anlage 1\backslash\backslash61 Anlage 2%
62 }
```
### This is the distribution

```
63 \, \text{CC}\frac{8}{8}64 Verteiler 1\\
65 Verteiler 2%
66 }
```
### That's it. Done.

```
67 \end{letter}
68 \end{document}
```
### And how does a example letter looks like?

```
Example 2
   \documentclass{hu-berlin-letter}
 2 \LoadLetterOption{hu-berlin-letter-example}
   \setkomavar{myref}{}
 4 \setkomavar{yourref}{}
 5 \setkomavar{yourmail}{}
 6 \setkomavar{customer}{}
   7 \setkomavar{invoice}{}
8 \setkomavar{subject}{Betreff}
9 \usepackage{blindtext}
10 \begin{document}
11 \begin{letter}{%
12 Erika Musterfrau\par
13 Musterweg 43\par
14 56789 Musterhausen%
15 }
16 \opening{Sehr geehrte Frau Musterfrau, }
17 \blindtext[2]
18 \clearpage
19 \blindtext
20 \closing{Mit freundlichen Grüßen}
21 \ps PS: \dots
22 \encl{%
23 Anlage 1\backslash\backslash\begin{array}{c|cc}\n24 & \text{Anlage } 2\% \\
\hline\n25 & \text{M}\n\end{array}25 }
26 \cc{26}27 Verteiler 1\\
28 Verteiler 2%
29 }
30 \end{letter}
31 \end{document}
```
 $69 \langle /$ letter $\rangle$ 

<span id="page-11-0"></span>3.3 Letter from markdown

 $_{70}$   $\langle$ \*letter-md $\rangle$ 

You need to have pandoc installed on your computer. To create letters via markdown and pandoc run from the command line:

**!** pandoc –pdf-engine=lualatex –template hu-berlin-letter-template.latex -o YOUR-FILE.pdf YOUR-FILE.md

The .md file needs a section with metadata.

It starts and ends with three ---. All necessary metadata information are listed inbetween.

```
71 -- -72 documentclass: hu-berlin-letter
```
The following will load the .lco-file, you replace that with the name of your .lco-file. 73 sender: hu-berlin-letter-example

You should also tell a short subject 74 subject: Short description

The information for the addressee has to be written like this:

```
75 addressee:
76 - Alexander von Humboldt
77 - Unter den Linden 6
78 - 10099 Berlin
```
 $79 -- -$ 

You find a list with possible options for this metadata information header below. Now the content of your letter

80 Thank you very much for your letter.

Let's see how this example file looks like:

Example 3

```
---documentclass: hu-berlin-letter
  sender: hu-berlin-letter-example
  subject: Short description
  addressee:
   - Alexander von Humboldt
   - Unter den Linden 6
8 - 10099 Berlin
9 - - -10 Thank you very much for your letter.
```
 $81$  (/letter-md)

Here we close the example files.

### $82 \langle$ /example $\rangle$

# IIGuide for Coders

<span id="page-14-0"></span> $_1$   $\langle \ast$ sty $\rangle$ 

# 4 hu-berlin-base-package

2 (\*base)

Since we do want to compile with LuaL<sup>T</sup>FX, we make sure that it will be compilable only with that.

```
3 \RequirePackage{ifluatex,luatex85}
```
Now a fix. $1$ 

```
4 \ifx\directlua\relax
5 \let\directlua\UnDeFiNeD
6 \setminus fi7 \ifluatex
8 \else
9 \GenericError{hu-berlin}%
10 {Please use 'LuaLaTeX' as Compiler.^^J I abort here.}
11 \overline{\ }fi
```
We do not need many packages. The ones we need are loaded now.

```
12 \RequirePackage[english,ngerman] {babel}
```
Common package for handling figures is **[graphicx](http://www.ctan.org/pkg/graphicx)** [\[7\]](#page-40-0).

```
13 \RequirePackage{graphicx}
```
### For loading fonts.

14 \RequirePackage{fontspec}

Actually the corporate design says that the font Verdana should be used. But since this font is not included in UNIX-systems we use a derivative.

```
15 \setmainfont{TeX Gyre Heros}
```
If you have Verdana on your system you can uncomment the following line.

```
16 % \setmainfont{Verdana}
```
For the wheelchair symbol we load **[marvosym](http://www.ctan.org/pkg/marvosym)** [\[9\]](#page-40-1)

17 \RequirePackage{marvosym}

And we define various colors from the corporate design manual.

```
18 \RequirePackage{xcolor}
```

```
19 \definecolor{hu-berlin-blue}{RGB}{0,65,137}
```
- 20 \definecolor{hu-berlin-green}{RGB}{150,190,20}
- $21 \cdot \text{definecolor}{\}$  \definecolor{hu-berlin-grey}{RGB}{169,169,169}
- 22 \definecolor{hu-berlin-brown}{RGB}{82,79,60}

<span id="page-14-1"></span>**1** <https://tex.stackexchange.com/a/75065>

23 \definecolor{hu-berlin-red}{RGB}{180,0,0}

That's all for the base package, so we close it.  $_{24}$   $\langle$  /base)

 $25 \langle / \text{sty} \rangle$ 

<span id="page-15-0"></span> $26$   $\langle *cls \rangle$ 

# 5 Letter

 $_{27}$   $\langle$ \*letter $\rangle$ 

We load scrittr2 [\[4\]](#page-40-2) which is the documentclass for letters. Furthermore we set up some options. The default language is German. But all strings are also available for English. You can load English as option to the documentclass.

```
28 \DeclareOption*{\PassOptionsToClass{\CurrentOption}{scrlttr2}}
```

```
29 \DeclareOption{english}{\PassOptionsToPackage{ngerman,main=english}{babel}}
```

```
30 \DeclareOption{ngerman}{\PassOptionsToPackage{ngerman}{babel}}
```

```
31 \ExecuteOptions{ngerman}
```

```
32 \ProcessOptions\relax
```
Now the documentclass itself.

```
33 \LoadClass[%
```

```
34 fontsize=10pt,
```

```
35 version=last,
```
If there is anything to debug, you can enable visualize

```
36 % visualize
37 ]{scrlttr2}
```
For debugging also uncomment the \showfields {\*fields*}} commanand.

38% \showfields{head,address,location,refline,foot}

Since all common and basic features of the bundle are located in a separate package we load that first.

39 \RequirePackage{hu-berlin-base}

To get the HU logo on the second and following pages we load **[scrlayer-scrpage](http://www.ctan.org/pkg/scrlayer-scrpage)** [\[3\]](#page-39-1).[1](#page-15-1)

```
40 \RequirePackage{scrlayer-scrpage}
```

```
41 \clearpairofpagestyles
```
42 \DeclareNewLayer[

```
43 foreground,
```
44 voffset=\useplength{firstheadvpos},

```
45 hoffset=\useplength{firstheadhpos},
```
<span id="page-15-1"></span>**1** <https://tex.stackexchange.com/a/495258/98739>

```
46 width=\useplength{firstheadwidth},
```
mode=picture,

```
48 contents=\putUL{\raisebox{-\height}{\usekomavar{firsthead}}}
```
]{likefirstpage.head}

```
50 \AddLayersToPageStyle{scrheadings}{likefirstpage.head}
```

```
51 \DeclareNewLayer[
```

```
52 foreground,
```
align=r,

```
54 voffset=\useplength{locvpos},
```
- hoffset=\paperwidth-\useplength{lochpos},
- width=\useplength{locwidth},
- height=\useplength{locheight},
- contents=\usekomavar{nextlocation},
- %pretocontents=\layercontentsmeasure% to show the position of the layer

```
60 ]{likefirstpage.loc}
```

```
61 \AddLayersToPageStyle{scrheadings}{likefirstpage.head,likefirstpage.loc}
```
### Now we apply the code for following pages.

```
62 \newkomavar{nextlocation}
63 \setkomavar{nextlocation}{%
64 \raggedright
65 \fontsize\{7\}{8.5}\selectfont
66 \pagemark
67 }
```
For better adjustments of the layout we load **[geometry](http://www.ctan.org/pkg/geometry)** [\[1\]](#page-39-2).

```
68 \RequirePackage{geometry}
69 \geometry{%
70 a4paper
71, left =25mm
72, bottom =16mm
73, foot =4mm
74, top =77mm
75, headheight =15pt
76, textwidth =117mm
77, marginparsep =0mm
78 ,marginparwidth =0mm
79 }
```
### Main Text and signature should be raggedright.

```
80 \rm{m} and*{\raggedsignature}{\raggedright}
81 \raggedright
```
We also want to put the enclosures at the bottom of the page.<sup>[2](#page-16-0)</sup>

```
82 \def\stopletter{}
83 \let\enclold\encl
```

```
84 \renewcommand\encl[1]{\vskip0ptplus1filll\enclold{#1}}
```
<span id="page-16-0"></span><https://tex.stackexchange.com/questions/77991/put-the-encl-at-the-bottom-of-the-page-lettre-class>

```
We define new komavars and we make it for German and for English as well.
```

```
85 \providecaptionname{english}{\hubCCseparator}{Copy to}
86 \providecaptionname{english}{\hubEnclSeparator}{Attachment}
87 \providecaptionname{english}{\hubMyRef}{Reference:}
88 \providecaptionname{english}{\hubFromName}{Clerk:}
89 \providecaptionname{english}{\hubDate}{Date:}
90 \providecaptionname{english}{\hubAddress}{Postal address:}
91 \providecaptionname{english}{\hubConnections}{Public transport:}
92 \providecaptionname{english}{\hubOffice}{Office:}
93 \providecaptionname{english}{\hubBank}{Bank:}
94 \providecaptionname{english}{\hubOfficeHours}{Consultation hours:}
95 \providecaptionname{english}{\hubAccessibility}{Entrance:}
```
### Now for German.

```
96 \providecaptionname{ngerman}{\hubCCseparator}{Kopie an}
97 \providecaptionname{ngerman}{\hubEnclSeparator}{Anlage}
98 \providecaptionname{ngerman}{\hubMyRef}{Geschäftszeichen:}
99 \providecaptionname{ngerman}{\hubFromName}{Bearbeiter:}
100 \providecaptionname{ngerman}{\hubDate}{Datum:}
101 \providecaptionname{ngerman}{\hubAddress}{Postanschrift:}
102 \providecaptionname{ngerman}{\hubConnections}{Verkehrsverbindungen:}
103 \providecaptionname{ngerman}{\hubOffice}{Sitz:}
104 \providecaptionname{ngerman}{\hubBank}{Bank:}
105 \providecaptionname{ngerman}{\hubOfficeHours}{Sprechzeiten:}
106 \providecaptionname{ngerman}{\hubAccessibility}{Eingang:}
```
### First the possibility to name the faculty,

```
107 \newkomavar{faculty}
108 \newkomafont{faculty}{\bfseries\fontsize{8.5}{10}\selectfont}
```
### then the institute

```
109 \newkomavar{institute}
110 \newkomafont{institute}{\fontsize{8.5}{10}\selectfont}
```
### and further fields for information.

```
111 \newkomavar{institute.additional}
```
### We pass the name of the head of the institute.

```
112 \newkomafont{institute.head}{\bfseries}
113 \newkomavar{institute.head}%
```
### Its position will be written as the optional argument.

```
There is even the possibility to print the email-address onto the letter.
114 \newkomavar{institute.head.mail}%
```
Since there are many buildings with offices we tell where to find the sender

```
115 \newkomavar{office}
116 \setkomavar*{office}{\hubOffice}
```
### and how to get there.

```
117 \newkomavar{connections}
```
Version: 2021/01/10 v1.0.9 http://www.facebook.com/intervention-bundle.html

\setkomavar\*{connections}{\hubConnections}

### Furthermore we inform about office hours

```
119 \newkomavar{officehours}
120 \setkomavar*{officehours}{\hubOfficeHours}
```
### and if there is accessibility for wheelchairs etc.

```
121 \newkomavar{accessibility}
122 \setkomavar*{accessibility}{{\large\reflectbox{\Wheelchair}} \hubAccessibilit
```

```
123 \newkomavar{bank}
124 \setkomavar*{bank}{\hubBank}
125 \setkomavar{bank}{Deutsche Bank PGK AG}
126 \newkomavar{IBAN}
127 \setkomavar{IBAN}{\mbox{IBAN DE95 1007 0848 0512 6206 01}}
128 \newkomavar{BIC}
129 \setkomavar{BIC}{BIC DEUTDEDB110}
```
Now we set the location field, which is the section on the right with additional information: \setkomavar{location}{%

### First anything regarding the font

```
131 \raggedright
132 \fontsize{7}{8.5}\selectfont
133\frac{6}{133} \begin{macrocode}
134 % and for the section of faculty, institute etc. we use \env{minipage}
135 % \begin{macrocode}
136 \begin{minipage}[t][64mm]{\useplength{locwidth}}
```
### then the faculty

\Ifkomavarempty{faculty}

This is a fake space to avoid any trouble if no custom metadata are given.

```
138 \qquad {\hbox{hspace*} {1em}}139 {\usekomafont{faculty}%
140 \usekomavar{faculty}\\[1\baselineskip]}
```
### and the institute.

```
141 \Ifkomavarempty{institute}
142 \{\}143 {\usekomafont{institute}\usekomavar{institute}\\[1\baselineskip]}
```
### Now anything else regarding the institute.

```
144 \Ifkomavarempty{institute.additional}
145 \{\}146 {\usekomavar{institute.additional}\\[1\baselineskip]}
```
### What follows is the head of institute and its position name.

```
147 \Ifkomavarempty{institute.head}
148 \{ \}149 {{\usekomafont{institute.head}%
150 \usekomavar{institute.head}}\\%
```

```
151 \usekomavar*{institute.head}}
```
### We close this section and the minipage.

```
152 \end{minipage}
```
### Let's turn to further information.

### For example date:

```
153 \textbf{\usekomavar*{date}}\\
```

```
154 \usekomavar{date}\par
```
### and the sender of the letter.

```
155 \Ifkomavarempty{fromname}
156 \quad \{\}157 {\textbf{\usekomavar*{fromname}}\\
158 \usekomavar{fromname}\par}
```
### And the reference of correspondence.

```
159 \Ifkomavarempty{myref}
160 \{\}161 {\textbf{\usekomavar*{myref}}\\
162 \usekomavar{myref}\par}
```
### To complete this template we provide the possibility to name further reference fields.

```
163 \Ifkomavarempty{yourref}
164 \quad \{\}165 {\textbf{\usekomavar*{yourref}}\\
166 \usekomavar{yourref}\par}
167 \Ifkomavarempty{yourmail}
168 {}
169 {\textbf{\usekomavar*{yourmail}}\\
170 \usekomavar{yourmail}\par}
171 \Ifkomavarempty{customer}
172 \{\}173 {\textbf{\usekomavar*{customer}}\\
174 \usekomavar{customer}\par}
175 \Ifkomavarempty{invoice}
176 {}
177 {\textbf{\usekomavar*{invoice}}\\
178 \usekomavar{invoice}\par}
179 \textbf{\usekomavar*{fromaddress}}\\
180 \usekomavar{fromaddress}
181 \Ifkomavarempty{fromphone}
182 \qquad {\text{par}}183 {\\\usekomavar*{fromphone}\usekomavar{fromphone}
184 \Ifkomavarempty{fromfax}
185 {\par}
186 \{\ \{\ \}\ \}
```

```
187 \Ifkomavarempty{fromfax}
188 {}
189 {\usekomavar*{fromfax}\usekomavar{fromfax}\par}
```
### Next, emails and url:

```
190 \Ifkomavarempty{institute.head.mail}
191 \quad \{ \}192 {\usekomavar{institute.head.mail}
193 \Ifkomavarempty{fromemail}
194 {\Ifkomavarempty{fromurl}
195 \{ \parrow par \}196 \{\ \{ \ \} \}197 \{\setminus\{\}\}\198 \Ifkomavarempty{fromemail}
100 \quad \{ \}200 {\usekomavar{fromemail}
201 \Ifkomavarempty{fromurl}
202 \quad {\text{par}}203 \{\{\}\}\}204 \Ifkomavarempty{fromurl}
205 {}
206 {\usekomavar{fromurl}\par}
```
### Now the actual location of the sender

```
207 \Ifkomavarempty{office}
208 {}
209 {\textbf{\usekomavar*{office}}\\
210 \usekomavar{office}\par}
```
The last information section should be pinned to the bottom.  $211 \forall$ fill

### Inform your addressee about the connection possibilities.

```
212 \Ifkomavarempty{connections}
213 \quad \{\}214 {\textbf{\usekomavar*{connections}}\\
215 \usekomavar{connections}\par}
216 \Ifkomavarempty{officehours}
217 \quad \{ \}218 {\textbf{\usekomavar*{officehours}}\\
219 \usekomavar{officehours}\par}
If there is a barrier free entrance, tell it.
```

```
220 \Ifkomavarempty{accessibility}
```

```
221 {}
222 {\textbf{\usekomavar*{accessibility}}\\
223 \usekomavar{accessibility}\par}
```
### And last the bank connection

```
224 \Ifkomavarempty{bank}
225 \quad \{ \}226 {\textbf{\usekomavar*{bank}}\\
227 \usekomavar{bank}\\
228 \usekomavar{IBAN}\\
229 \usekomavar{BIC}
230 }
```

```
Finally we close \setkomavar{〈location〉}
```
}

To fulfill the Corporate Design rules we adjust a few things.

```
232 \KOMAoptions{%
```

```
233 numericaldate =true
234 ,refline =nodate
235 ,backaddress =plain
236 ,parskip =half-
237 }
```
Getting rid of all other fields and their default position.

\removereffields

### Redefining length.

```
239 \setplength{refvpos}{110mm}
240 \setplength{refaftervskip}{0pt}
241 \setplength{toaddrhpos}{25mm}
242 \setplength{firstheadhpos}{\useplength{toaddrhpos}}
243 \setplength{lochpos}{15mm}
244 \setplength{locvpos}{\useplength{toaddrvpos}}
245 \addtoplength{locvpos}{.75\baselineskip}
246 \setplength{locwidth}{45mm}
247 \setplength{locheight}{232mm}
```
Now resetting or pre-defining some variables.

First we set the head of the first page, which is the logo. Be sure that you have the right using it! Everything regarding the logo is defined in the corporate design guidlines.[3](#page-21-0) You need to have the actual logo of the Humboldt-Universität zu Berlin which has to be called hu-berlin-logo.pdf. It can be downloaded here: [http://zope.hu-berlin.de/](http://zope.hu-berlin.de/hu-intern/design/downloads/logo) [hu-intern/design/downloads/logo](http://zope.hu-berlin.de/hu-intern/design/downloads/logo) If this logo is not found a replacement text is shown instead.

```
248 \setkomavar{firsthead}{%
```

```
249 \IfFileExists{hu-berlin-logo.pdf}
```
{\includegraphics[width=145mm]{hu-berlin-logo.pdf}}

```
251 {{\vspace*{2em}\hfil\scshape [humboldt-universität zu berlin]}}
252
```

```
253 \setkomavar{backaddressseparator}{~\textbar~}
```

```
3 https://www.hu-berlin.de/de/hu-intern/design/basiselemente/
 leitfaden-corporate-design-hu.pdf
```

```
254 \setkomavar{fromphone}{0000}
255 \setkomavar*{fromphone}{Telefon +49 [30] 2093–}
256 \setkomavar{fromfax}{0000}
257 \setkomavar*{fromfax}{Telefax +49 [30] 2093–}
258 \setkomavar*{fromaddress}{\hubAddress}
259 \setkomavar{fromaddress}{%
260 Humboldt-Universität zu Berlin\\
261 Unter den Linden 6\\
262 D-10099 Berlin}
The default backaddress is slightly changed:
263 \setkomavar{backaddress}{%
264 Humboldt-Universität zu Berlin\\
265 UdL 6\backslash\backslash266 D-10099 Berlin}
267 \setkomavar*{date}{\hubDate}
268 \setkomavar*{fromname}{\hubFromName}
269 \setkomavar*{myref}{\hubMyRef}
270 \setkomavar*{enclseparator}{\hubEnclSeparator}
271 \setkomavar*{ccseparator}{\hubCCseparator}
272 % \RequirePackage{hyperref}
273 % \AtBeginDocument{{
274\% \usekomavar[\def\author]{fromname}
275\% \usekomavar[\def\subject]{subject}
276 % \hypersetup{%
277<sup>8</sup> pdftitle = {\subject},
278<sup>°</sup> pdfauthor = {\author},
279<sup>°</sup> pdfsubject = {\subject},
280<sup>8</sup> pdfkeywords = {\author, \subject},
281\frac{8}{6} pdflang = de,
282\% pdfdisplaydoctitle = true,
283<sup>8</sup> colorlinks = true,
284\text{ }^{\circ} plainpages = false,
285\% hypertexnames = false,
286 % unicode,
287<sup>9</sup> }
288 - 1289 (/letter)
_{290} \langle / Cls\rangle_{291} \langle *template \rangle
```
# <span id="page-23-0"></span>6 Boilerplate / Template for letters

```
<sub>292</sub> (*letter-md)
```
\documentclass{hu-berlin-letter}

### We predefine two variables.

```
294 \newkomavar{opening}
295 \newkomavar{closing}
296 \setkomavar{opening}{Sehr geehrte Damen und Herren}
297 \setkomavar{closing}{Mit freundlichen Grüßen}
298 $for(letteroption)$
299 \LoadLetterOption{$letteroption$}
300 $endfor$
301 $if(sender)$\LoadLetterOption{$sender$}$endif$
302 $if(addresseeimage)$\setkomavar{addresseeimage}{$addresseeimage$}$endif$
303 $if(backaddress) $\setkomavar{backaddress}{$backaddress$}\KOMAoptions{backadd
304 $if(fromalign)$\KOMAoptions{fromalign=$fromalign$}$endif$
305 $if(customer)$\setkomavar{customer}{$customer$}$endif$
306 $if(date)$\setkomavar{date}{$date$}$endif$
307 $if(fromaddress)$\setkomavar{fromaddress}{$fromaddress$}$endif$
308 $if(frombank)$\setkomavar{frombank}{$frombank$}$endif$
309 $if(fromemail)$\setkomavar{fromemail}{$fromemail$}\KOMAoptions{fromemail=tr
310 $if(fromfax) $\setkomavar{fromfax}{$fromfax$}\KOMAoptions{fromfax=true}$endi
311 $if(fromlogo)$\setkomavar{fromlogo}{$fromlogo$}\KOMAoptions{fromlogo=true}$e
312 $if(frommobilephone) $\setkomavar{frommobilephone}{$frommobilephone$}\KOMAop
313 $if(fromname)$\setkomavar{fromname}{$fromname$}$endif$
314 $if(fromphone) \setminus \setminus \label{fromphone} \setminus \setminus 
315 $if(fromurl)$\setkomavar{fromurl}{$fromurl$}\KOMAoptions{fromurl=true}$endif$
316 $if(fromzipcode)$\setkomavar{fromzipcode}{$fromzipcode$}$endif$
317 $if(invoice)$\setkomavar{invoice}{$invoice$}$endif$
318 $if(location)$\setkomavar{location}{$location$}$endif$
319 $if(myref)$\setkomavar{myref}{$myref$}$endif$
320 $if(myrefname)$\setkomavar*{myref}{$myrefname$}$endif$
321 $if(place)$\setkomavar{place}{$place$}$endif$
322 $if(PPcode)$\setkomavar{PPcode}{$PPcode$}$endif$
323 $if(signature)$\setkomavar{signature}{$signature$}$endif$
324 $if(specialmail)$\setkomavar{specialmail}{$specialmail$}$endif$
325 $if(subject)$\setkomavar{subject}{$subject$}$endif$
326 $if(title)$\setkomavar{title}{$title$}$endif$
327 $if(yourmail)$\setkomavar{yourmail}{$yourmail$}$endif$
328 $if(yourref)$\setkomavar{yourref}{$yourref$}$endif$
329 $if(opening)$\setkomavar{opening}{$opening$}$endif$
```
### 330 \$if(closing)\$\setkomavar{closing}{\$closing\$}\$endif\$ 331 \$if(firstfoot) \$\setkomavar{firstfoot}{\$firstfoot\$}\$endif\$

Ok, let's sum up the possible options you can use to pass data to the letter:

- addresseeimage
- backaddress
- customer
- date
- fromaddress
- frombank
- fromemail
- fromfax
- fromlogo
- frommobilephone
- fromname
- fromphone
- fromurl
- fromzipcode
- invoice
- location
- myref
- myrefname
- place
- PPcode
- signature
- specialmail
- subject
- title
- yourmail
- yourref
- opening
- closing
- firstfoot

Sometimes you might not have an addressee – we are checking this, too.

```
332 $if(addressee)$
333 $else$
334 \KOMAoptions{addrfield=false}
335 $endif$
```
### Now the actual content of the letter

```
336 \begin{document}
337 \begin{letter}{%
338 $for(addressee)$
339 $addressee$$sep$\\
340 $endfor$
341 }
342 $for(include-before)$
```

```
343 $include-before$
344 $endfor$
345 \opening{\usekomavar{opening}}
346 $body$
347 \closing{\usekomavar{closing}}
348 $if(ps)$\ps{$ps$}$endif$
349 $if(encl)$\encl{$encl$}$endif$
350 $for(include-after)$$include-after$$endfor$
351 \end{letter}
352 \end{document}
353 (/letter-md)
```
<span id="page-25-0"></span> $354 \sqrt{\text{t}}$ emplate $\frac{1}{2}$ 

# 7 Documentation preamble **<style>**

```
355 \langle *Sty\rangle356 **style\rangle357 \makeatletter
358 \addtolength\marginparwidth{-40pt}
359 \addtolength\marginparsep{4mm}
360 \addtolength\oddsidemargin{-20pt}
361 \addtolength\evensidemargin{-20pt}
362 \let\PrintDescribeMacro=\@gobble
363 \let\PrintDescribeEnv=\@gobble
364 % \def\Describe@Macro#1{\endgroup
365 % %\marginnote{\PrintDescribeMacro{#1}}%
366 % \SpecialUsageIndex{#1}\@esphack\ignorespaces%
367 % }
368 %\def\Describe@Env#1{\endgroup
369 % %\marginnote{\PrintDescribeEnv{#1}}%
370 % \SpecialEnvIndex{#1}\@esphack\ignorespaces%
371 \approx }
372 \makeatother
373 \AtBeginDocument{\normalmarginpar}
374 \setlength\MacrocodeTopsep{.5\baselineskip}
375 \setlength\MacroIndent{6mm}
376
377
378 \RequirePackage{luatexbase}
379 \RequirePackage[ngerman,english]{babel}
380 \RequirePackage{calc}
381
```

```
382 \RequirePackage[
383 paper = a4paper, \frac{6}{3} - use A4 paper size
384 foot = 2cm,
385 inner = 3cm, \frac{1}{6} - total body: left margin (odd pages)
386 top = 3cm, \frac{6}{3} - total body: top margin
387 outer = 3cm, \frac{1}{6} - total body: right margin (odd pages)
388 bottom = 3cm, \frac{1}{8} - total body: bottom margin
389 marginparwidth = 2cm, \frac{1}{6} - width for side note
390 marginparsep = .5cm, \frac{1}{6} - space between notes and body text (content)
391 % showframe,
392 ]{geometry}
393
394 \newlength\fullwidth
395 \setlength\fullwidth{\textwidth+\marginparwidth+\marginparsep}
396
397 \KOMAoptions{
398 numbers = noenddot,
399 }
400 \AtBeginDocument{
401 \KOMAoptions{
402<sup>8</sup> headwidth = {\fullwidth},
403<sup>8</sup> footwidth = {\fullwidth},
404 footheight = 20pt,
405 headheight = 29pt,
406 captions = tableheading,
407 }}
408
409
410
411 \title{\huberlintitle}
412 %\subtitle{\huberlinsubtitle}
413 \author{\huberlinauthor}
414 \date{\Version}
415
416
417 %---- Required Packages
418 \RequirePackage{ifluatex,luatex85}
419 \ifx\directlua\relax
420 \let\directlua\UnDeFiNeD
421 \overline{\text{fi}}422 \ifluatex
423 \else
424 \GenericError{hu-berlin}%
425 {Please use 'LuaLaTeX' as Compiler.^^J I abort here.}
426 \text{ }\overline{\text{}}
```
For fonts we load the package **[fontspec](http://www.ctan.org/pkg/fontspec)** [\[6\]](#page-40-3) which has almost no limits handling font-stuff.

\RequirePackage{fontspec}

```
428 \RequirePackage[mono=false]{libertine}
429 \RequirePackage{amssymb}
430
431 \defaultfontfeatures{%
432 Ligatures = TeX
433 }
```
For fonts we use the available TeX Gyre Pagella as main font.<sup>[1](#page-27-0)</sup>

```
434 \setmainfont[%
435 Ligatures = TeX
436 ,Numbers = OldStyle]{TeX Gyre Pagella}
```
### And we declare also the other fonts, too.

```
437 \setmonofont[%
438 Scale=1
439 ]{TeX Gyre Cursor}
440 \setsansfont[%
441 ,LetterSpace = .8
442 ]{TeX Gyre Adventor-Regular}
443 \linespread{1.05}
444
445
446
447 \RequirePackage{marginnote}
448 \renewcommand*{\marginfont}{%
449 \rule{0pt}{0.7\baselineskip}%
450 \footnotesize%
451 \color{hu-berlin-brown}}
452
453 \RequirePackage[
454 german = quillemets,
455 style = german,
456 ]{csquotes}
457
458 \RequirePackage{enumitem}
459 \setlist{
460 nosep,
461 % itemindent=1em,
462 % labelindent=0.5\parindent,
463 leftmargin=*}
464 \newlist{tabitemize}{itemize}{2}% neue Listenumgebung
465 \setlist[tabitemize]{%
466 nosep,
467 leftmargin=*
468 }
```
<span id="page-27-0"></span><http://www.gust.org.pl/projects/e-foundry/tex-gyre>

```
469 \setlist[tabitemize,1]{label=\labelitemi}
470 \setlist[tabitemize,2]{label=\labelitemii}
471
472
473 \clubpenalty=10000 % prevent single lines at the beginning of a paragraph
474 \widowpenalty=10000 % prevent single lines at the end of a paragraph (Huren
475 \displaywidowpenalty=10000 %
476
477 \RequirePackage{pdfpages}
478 \RequirePackage{biblatex}
479 \addbibresource{\jobname-bibliography.bib}
480 \addbibresource{\jobname-ctan.bib}
481 \RequirePackage{ccicons} %creative commons
482 \RequirePackage{xparse}
483 \RequirePackage{ragged2e}
484 \RequirePackage{microtype}
485 \RequirePackage{xspace}
486 \RequirePackage{graphicx}
487 \qquad \qquad 487 \qquad \qquad 487488 \RequirePackage{etoolbox}
489 %https://tex.stackexchange.com/a/235881/98739
490 \AfterEndPreamble{%
491 \maketitle
492 \renewcommand\MacroFont{\ttfamily}
493 \renewcommand\AltMacroFont{\ttfamily\linespread{.8}}% slanted verbatim
494 }
495
496 % https://tex.stackexchange.com/a/401466/98739
497 \makeatletter
498 \renewcommand*{\maketitle}{%
499 % taken and shortened from /usr/share/texmf/tex/latex/koma-script/scrartc
500 \begin{titlepage}
501 \newgeometry{left=3cm,right=3cm,top=1.5cm,bottom=2cm}
502 \global\@topnum=\z@
503 \setparsizes{\z@}{\z@}{\z@\@plus 1fil}\par@updaterelative
504 \quad \text{null}505 {\large\@author\hfill \href{mailto:lukas@texografie.de}{lukas@texografie.de}\par}
506 \vskip 10em%
507 {\begin{center}\color{hu-berlin-blue}
508 {\fontsize{50}{55}\selectfont\huberlinshort{} \par\vskip .5em%
509 \Large\sffamily\@title}\par
510 \vskip .5em
511 \end{normal}512 {\ifx\@subtitle\@empty\else\usekomafont{subtitle}\@subtitle\par\fi}%
513 \null\vskip 5em%
514 \blockcquote[195]{Hoare1973}{Documentation must be regarded as an integral part
```

```
Version: 2021/01/10 v1.0.9 http://www.berlin-bundle.com/intervention-bundle.com/intervention-bundle.com/intervention-
```

```
515 A good programming language will encourage and assist the programmer to wr.
516 self-documenting code,
517 and even perhaps to develop
518 and display a pleasant style
519 of writing.}
520 \null\vfill
521 {\usekomafont{subtitle}{\@date \hfill
522 \includegraphics[width=4cm]{img/texografie-logo.pdf}\\}}%
523 \par
524 \vskip 0em
525 \restoregeometry
526 \end{titlepage}
527 } %528 \makeatother
529
530 \RequirePackage{xcolor}
531 \definecolor{hu-berlin-blue}{RGB}{0,65,137} % HEX 004189
532 \definecolor{hu-berlin-green}{RGB}{150,190,20} % HEX 93C11A % Topoi
533 \definecolor{hu-berlin-grey}{RGB}{169,169,169}
534 \definecolor{hu-berlin-brown}{RGB}{82,79,60}
535 \definecolor{hu-berlin-red}{RGB}{180,0,0}
536
537
538 \RequirePackage{dirtree}
539 \renewcommand*\DTstylecomment{%
540 \color{hu-berlin-grey}%
541 \footnotesize%
542 \sffamily}
543 \renewcommand*\DTstyle{%
544 \ttfamily%
545 \small%
546 }
547
548 \RequirePackage[
549 markcase = noupper,
550 footsepline = .5pt,
551 % headsepline = .5pt,
552 autooneside = false,% use left and right marks with a onesided document
553 automark, & set \leftmark and \rightmark automatically by *\section and \subsection
554 draft = false,
555 ]{scrlayer-scrpage}
556
557 \pagestyle{scrheadings}
558 \clearscrheadfoot
559 \rofoot*{\thepage}
560 \lofoot*{\textcolor{hu-berlin-blue}{\huberlintitle}\ \vrule\ \textcolor{hu-
  berlin-brown}{\huberlinsubtitle}}
```

```
561 \rohead*{hu-berlin-bundle}
562 \lohead*{Version: \Version}
563 % https://tex.stackexchange.com/a/352925/98739
564 \newcommand*\partnumber{}
565 \DeclareNewLayer[
566 background,
567 textarea,
568 addwidth=\marginparsep+\marginparwidth,
569 mode=picture,
570 contents={%
571 \putC{\makebox[0pt][c]{\raisebox{-.5\height}{\scalebox{50}{\textcolor{black
572 }
573 ]{partnumber}
574 \DeclareNewPageStyleByLayers{part}{partnumber}
575 \renewcommand\partpagestyle{part}
576 \renewcommand*{\partformat}{\gdef\partnumber{\thepart}}
577
578% only a dirty workaround for the part title
579 \newcommand*\changedpartwidth[1]{%
580 \makebox[\linewidth][l]{%
581\parbox{\dimexpr\textwidth+\marginparsep+\marginparwidth\relax}{\raggedpart
582 } %583 }
584% add \changedpartwidth as last command to the settings for font element part
585 \addtokomafont{part}{\Huge\changedpartwidth}
586
587
588
589 %-https://tex.stackexchange.com/a/339516/98739 | https://tex.stackexchange.
590 % footnotes in the footer:
591 \deffootnote%
592 %[\normalparindent]%<width of mark>
593 {0.0cm}%<indent of footnote text>
594 {\normalparindent}%<paragraph indent in the footnote text>
595 {\makebox[\normalparindent][r]%
596 {\thefootnotemark\hspace*{3pt}}}%<definition of mark>
597 \newlength{\normalparindent}
598 \AtBeginDocument{\setlength{\normalparindent}{\parindent}}
599 \setfootnoterule{0pt}% Kein Fußnotenstrich
600 %\setfootnoterule[<height>]{<length>}
601
This will put the numbers of the chapters and sections into the margin.
602 \renewcommand\sectionlinesformat[4]{%
```

```
603 \makebox[0pt][r]{#3}#4%
604 }
```

```
Version: 2021/01/10 v1.0.9 http://www.facebook.com/intervention-bundle.html
```

```
605 \RequirePackage{url}
606 % \urlstyle{same}
607
608 \setkomafont{title}{\sffamily\color{hu-berlin-blue}\flushleft\bfseries}
609 \setkomafont{disposition}{\color{hu-berlin-brown}\sffamily\bfseries\large}
610 \setkomafont{section}{\usekomafont{disposition}}
611 \setkomafont{subsection}{\usekomafont{disposition}}
612 \setkomafont{subsubsection}{\usekomafont{disposition}}
613 % \setkomafont{paragraph}{\bfseries}
614 % \setkomafont{subsubsection}{\sffamilybold}
615 \setkomafont{subtitle}{\large\color{hu-berlin-brown}\sffamily\flushleft}
616 \setkomafont{pageheadfoot}{\footnotesize\sffamily\color{hu-berlin-
  grey}}
617 \setkomafont{descriptionlabel}{\bfseries}
618 \setkomafont{footnotelabel}{\bfseries}
619 \addtokomafont{titlehead}{\flushright}
620 % \setkomafont{headsepline}{\color{hu-berlin-blue}}
621 %\setkomafont{marginnote}{\MakeUppercase\color{hu-berlin-brown}}
622 \addtokomafont{caption}{\scriptsize}
623 \setkomafont{captionlabel}{\bfseries\sffamily}
624 \setkomafont{subject}{\bfseries\sffamily}
625 \setcapindent{0pt}
626
627 \raggedbottom
628
629 \RequirePackage{listings}
630 \PassOptionsToPackage{final}{listings}
631 \RequirePackage[%
632 skins
633 ,listings
634 ,breakable
635 ,xparse
636 ,documentation
637 ]{tcolorbox}
638 \lstMakeShortInline[language=TeX,basicstyle=\ttfamily]|
Following we load hyperxmp [5] and hyperref [8] for PDF-meta data and interactive
linked text.
639 \RequirePackage{hyperxmp}
640 \RequirePackage{hyperref}
641 \hypersetup{% setup the hyperref-package options
642 unicode = true,
```

```
643 pdfauthor = {hu-berlin}, 8 - author (PDF meta)
```

```
644 pdfauthortitle = {},
645 pdfcopyright = {Copyright (c) \the\year . All rights reserved.},
```

```
646 pdfhighlight = /N,
```

```
647 pdfdisplaydoctitle = true,
```
Version: 2021/01/10 v1.0.9 http://www.berlin-bundle.com/intervention-bundle.com/intervention-bundle.com/intervention-

```
648 pdflang = {}, 648 en
649 pdfcaptionwriter = {Lukas C. Bossert},
650 pdfkeywords = {hu-berlin},
651 pdfencoding = auto,
652 pdfproducer = {hu-berlin with LuaLaTeX},
653 bookmarksnumbered = true,
654 bookmarksopenlevel = 2,
655 bookmarksopen = true,
656 bookmarksdepth = 3,
657 colorlinks = true, 8 \text{Colours} links instead of ugly boxes
658 urlcolor = hu-berlin-blue, % %Colour for external hyperlinks
659 linkcolor = black, %Colour of internal links
660 citecolor = black, %Colour of citations
661 linktoc = page,
662 pdfborder = {0 \ 0 \ 0},
663 breaklinks = true, %allow line break inside links
664 final
665}
666 \RequirePackage{bookmark}
667
668 \RequirePackage[
669 sort,
670 nameinlink,
671 compress,
672 ngerman,english
673 {cleveref}674
675
676 8--- newcommands
677 \newcommand{\TeXografie}{Lukas C. Bossert
678 (www.texografie.de)}
679 \newcommand\huberlin{\huberlintitle\xspace}
680
681
682 \newcommand\huberlinFolder{%
683 \begingroup%
684 \normalfont%
685 \color{hu-berlin-blue}%
686 % \faFolderOpen% taken from fontawesome
687 \hspace{.3em}%
688 \endgroup}
689
690
691
692 \RedeclareSectionCommands[
693 tocraggedpagenumber,
694 toclinefill=\tocpageseparator,
```

```
695 tocindent=0em,
696 tocnumwidth=4em,
697 tocpagenumberbox=\tocpagenumberbox% <- added
698 % tocpagenumberformat=\textsf,
699 ] {chapter, section, subsection, subsubsection, paragraph}
700
701 \newcommand\tocgobble[1]{}% <- added
702 \newcommand{\tocpaqeseparator}{\footnotesize{\cdots\,,\,box\,\---}\,\}703 \newcommand\tocpagenumberbox[1]{\mbox{#1}}% <- added
704 \KOMAoptions{toc=indentunnumbered}
705
706 \RedeclareSectionCommand[
707 % tocbeforeskip=1.25em plus 1pt
708 ,tocentryformat=\large\scshape%
709 ,tocindent=0em
710 ,tocnumwidth=4em
711 ,tocpagenumberbox=\tocgobble% <- added
712 ]{part}
713 %\addtokomafont{partentry}{\scshape\sffamily\bfseries}
714
715 \RedeclareSectionCommand[%
716 % ,beforeskip=1.15em plus 1pt%
717 ,tocentryformat=\textbf%
718 % ,toclinefill={\TOCLineLeaderFill}%\TOCLineLeaderFill[\textbf{.}]
719 ]{chapter}
720
721
722
723
724 \newtcolorbox{example}[1][]{
725 breakable,
726 top=5pt,
727 bottom=5pt,
728 colback=hu-berlin-blue!10,
729 colframe=hu-berlin-blue,
730 left=5pt,
731 right=5pt,
732 sharp corners,
733 boxrule=0pt,
734 bottomrule=2pt,
735 toprule=2pt,
736 enhanced jigsaw,
737 lefttitle=0pt,
738 coltitle=white,
739 fonttitle=\bfseries,
740 fontupper=\small,%\ttfamily,
741 % colbacktitle=hu-berlin-blue!20
```

```
742 + 1,743 }
744
745 % Replace the squat-u symbol for spaces
746 % https://tex.stackexchange.com/a/488123/98739
747 \makeatletter
748 \def\lst@visiblespace{\lst@ttfamily{\char32}$\textcolor{hu-berlin-
  grey}{\cdot}$}
749 \makeatother
750
751
752 \lstset{%
753 basicstyle = \linespread{0.7}\ttfamily
754 ,breaklines = true
755 ,breakatwhitespace
756, alsoletter=\\\{\}\*\[\]\-
757 ,showstringspaces=true
758 }
759
760 \lstdefinestyle{hu-berlinlistingstyledef}{%
761 tabsize = 4,
762 breaklines = true,
763 breakatwhitespace = true,
764 postbreak=\mbox{$\hookrightarrow$},
765 % keepspaces = true,
766 escapeinside = ({*} \theta {\} {\} \{ \theta {\star} \} \},767 moredelim = {[is][\tt{familyb}fseries\color{black}{\color{blue}0} - \text{blue}\color{black}{\color{blue}1}\color{black}{\color{blue}0},
768 moredelim = {[isl[\text{amilyb}fseries\colon\text{bu-berlin-blue}][1][1][1]\},
769 moredelim = {[is][\tt{family\bfgeries\color{hu-berlin-red}}]{2}{2},770 aboveskip=0pt,
771 belowskip=0pt,
772 captionpos=b,
773 resetmargins=true,
774 sensitive=true,
775 upquote=true,
776 showspaces=true,
777 showtabs=true,
778 tab=\textcolor{hu-berlin-grey}{\rightarrowfill},
779 %numbers=left,
780 %numberstyle=\footnotesize\ttfamily\color{hu-berlin-grey},
781 comment = [1]{\&};
782 commentstyle = \footnotesize\color{hu-berlin-grey}\addfontfeature{LetterSpace=
783 % deletecomment = [1]{\<}784 \div morecomment = [1][\nullfont]{\%<},
785 % deletecomment = [is]{\%<}{>},
786 }
787
```

```
788 \lstdefinestyle{hu-berlinlistingstyle}{%
789 language = \{TeV\},
790 style = {hu-berlinlistingstyledef},
791 }
792
793
794
795
796
797
798 \tcbset{%
799 hu-berlinstyle/.style={%
800 enhanced,
801 before skip=2mm,
802 after skip=3mm,
803 boxrule=0.7pt,
804 left=2mm,
805 right=2mm,
806 top=2mm,
807 bottom=2mm,
808 sharp corners,
809 colback=white,
810 colbacklower=white,
811 % fonttitle=\sffamily\bfseries,
812 breakable,
813 %before skip=\baselineskip,
814 coltitle=white,
815 colbacktitle=hu-berlin-blue!50!black,
816 fonttitle=\bfseries\sffamily\footnotesize,
817 % before upper={\mynote{\thetcbcounter}},
818 title={\hfill{Example \thetcbcounter}},
810 \quad \frac{1}{2}820 codecomment/.style={%
821 listing outside comment,%
822 boxrule=0pt,
823 colback=white,
824 }
825}
826
827 \newtcolorbox{warning}[1][]{
828 enhanced,
829 before skip=2mm,
830 after skip=3mm,
831 boxrule=0.7pt,
832 left=5mm,
833 right=2mm,
834 top=2mm,
```

```
835 bottom=2mm,
836 colback=white,
837 colframe=yellow!20!black,
838 sharp corners,
839 rounded corners=southeast,
840 arc is angular,
841 arc=3mm,
842 underlay={%
843 \path[fill=hu-berlin-grey!80!black] ([yshift=3mm]interior.south east)--
  ++(-0.4,-0.1) --++(0.1, -0.2);
844 \Delta 844 \path[draw=hu-berlin-grey,shorten <=-0.05mm,shorten >=-0.05mm] ([yshift=3mm]
  ++(-0.4,-0.1) --++(0.1, -0.2);
845 \path[fill=red!50!black,draw=none] (interior.south west) rectangle node[white
846 },
847 drop fuzzy shadow,
848 #1
849 }
850
851 \newtcblisting[%
852 auto counter,
853 crefname = {example}{examples},
854 Crefname = {Example} {Examples},
855 ]{codetext}[2][]{%
856 hu-berlinstyle,
857 % side text,
858 rounded corners=northeast,
859 arc=6mm,
860 listing style=hu-berlinlistingstyle,
861 label = #2,
862 #1,
863864
865 \newtcblisting[%
866 use counter from=codetext,
867 crefname={code example}{code examples},
868 Crefname={Code example}{Code examples}%
869 ]{code}[2][]{%
870 hu-berlinstyle,
871 rounded corners=southeast,
872 arc=6mm,
873 listing only,
874 listing style=hu-berlinlistingstyle,
875 label = #2,
876 + 1,
877 }
878
879
```

```
880 \DeclareTCBInputListing[%
881 use counter from=codetext,
882 crefname={code example}{code examples},
883 Crefname={Code example}{Code examples}%
884 ]{\huberlinlisting}{ O{} m }{%
885 hu-berlinstyle,
886 listing file={#2},
887 listing only,
888 listing style=hu-berlinlistingstyle,
889 #1,
890 }
891
892 \makeatletter
893 \newrobustcmd*{\fnurl}[1][]{\hyper@normalise\ltd@fnurl{#1}}
894 \def\ltd@fnurl#1#2{\footnote{#1\hyper@linkurl{\Hurl{#2}}{#2}}}
895 \makeatother
```
The first command is used to refrence packages with: \\pkg{\package name}}.<sup>[2](#page-37-0)</sup> The name of the package is linked to its entry on CTAN and refrenced to the bibliography in the end of this documentation.

```
896 \RequirePackage{newfile}
897 \newoutputstream{pkglist}
898 \NewDocumentCommand{\pkg}{om}{%
899 \IfNoValueTF{#1}
900 {\lowercase{\href{http://www.ctan.org/pkg/#2}}{\textbf{#2}}}
901 {\lowercase{\href{http://www.ctan.org/pkg/#1-#2}}{\textbf{#2}}}%
902 \space\cite{#2}%
903 \addtostream{pkglist}{#2}}
904 \newrobustcmd*{\left[1\right]}textsf{#1}905 \newrobustcmd*{\Code}[1]{\texttt{#1}}
906 \newrobustcmd*{\tex}{\TeX}
907 \newrobustcmd*{\etex}{\mbox{e-TeX}}
908 \newrobustcmd*{\pdftex}{pdf\-\tex}
909 \newrobustcmd*{\xetex}{Xe\-\tex}
910 \newrobustcmd*{\luatex}{Lua\-\tex}
911 \newrobustcmd*{\latex}{\LaTeX}%{La\kern-0.07em TeX}
912 \newrobustcmd*{\pdflatex}{pdf\-\latex}
913 \newrobustcmd*{\xelatex}{Xe\-\latex}
914 \newrobustcmd*{\lualatex}{Lua\-\latex}
915 \newrobustcmd*{\miktex}{Mik\-\tex}
916 \newrobustcmd*{\texlive}{\tex~live}
917 \newrobustcmd*{\bibtex}{Bib\kern-0.07em TeX}
918 \newrobustcmd*{\lppl}{\latex{} Project Public License}
919 \newrobustcmd*{\pdf}{{PDF}}
```
<span id="page-37-0"></span>Do not forget to insert the name of the package into the makefile in the definition of PKG.

```
920 \newrobustcmd*{\md}{{MarkDown}}
921 \newrobustcmd*{\utf}{\mbox{{UTF}-8}}
922 % no \mbox here, we may have to break things
923 \newrobustcmd*{\bibfield}[1]{\Code{#1}}
924 \newrobustcmd*{\opt}[1]{\Code{#1}}
925 \newrobustcmd*{\bibmacro}[1]{\Code{#1}}
926 \newrobustcmd*{\bibtype}[1]{\Code{@#1}}
927 %\renewrobustcmd*{\cmd}[1]{\Code{\textbackslash #1}}
928 \renewrobustcmd\meta[1]{\normalfont{\textlangle}{\itshape#1\/}{\textrangle}}
929
930 % directly taken from ltxdoc.dtx
931 \renewrobustcmd\marg[1]{%
932 {\ttfamily\textcolor{hu-berlin-red}{\{}}%
933 \meta{#1}%
934 {\ttfamily\textcolor{hu-berlin-red}{\}}}%
935 }
936
937 \renewrobustcmd\oarg[1]{%
938 {\ttfamily\textcolor{hu-berlin-green}{[}}%
939 \meta{#1}%
940 {\ttfamily\textcolor{hu-berlin-green}{]}}%
941 }
942
943 % adapted from listings.dtx (lstdoc.sty)
944 \renewrobustcmd\cmd[1]{%
945 \texttt{\color{hu-berlin-blue}\textbackslash\string#1}\xspace%
946 }
947
948 \newrobustcmd\env[2][]{%
949 \texttt{%
950 \color{hu-berlin-blue}%
951 \textbackslash begin\{\string#2\}#1}%
952 \ldots
953 \texttt{%
954 \color{hu-berlin-blue}%
955 \textbackslash end\{\string#2\}}%
956 \xspace}
```
For a common layout of the parameter style to identify code of the different documents, files and packages we use \param{〈*name of the parameter*〉}.

```
957 \newcommand\param[1]{%
958 \begingroup%
959 \normalfont%
960 \ttfamily%
961 \bfseries%
962 \textless%
963 + 1%
```

```
964 \ttfamily%
965 \bfseries%
966 \textgreater%
967 \endgroup}
968 \pdfstringdefDisableCommands{%
969 \def\lstinline#1{<#1>}
970 \def\tex{TeX}%
971 \def\etex{e-TeX}%
972 \def\xetex{XeTeX}%
973 \def\latex{LaTeX}%
974 \def\xelatex{XeLaTeX}%
975 \def\bibtex{BibTeX}%
976 \def\lppl{LaTeX Project Public License}%
977 \def\pdf{PDF}%
978 \text{QF-UTF-8}979 \ \text{def}\{\{} \}\980 \def\texttt#1{<#1>}%
981 \def\marg#1{\{#1\}}%
982 \def\oarg#1{[#1]}%
983 \def\color#1#2{}%
984 \def\env#1{<#1>}
985 \def\cmd#1{#1}
986 }
987 % https://tex.stackexchange.com/a/24067/98739
988 \makeatletter
989 \patchcmd{\scr@startchapter}{\if@openright\cleardoublepage\else\clearpage\fi}{}{}{}
990 \makeatother
991 %
992 \RequirePackage[tightLists=false]{markdown}
993 \markdownSetup{rendererPrototypes={%
994 link = {\href{#3}{#1}} \
995 }}
996\langle/style\rangle997 \langle /sty\rangle
```
**References** 

- <span id="page-39-2"></span>[1] David Carlisle and Hideo Umeki. *The Geometry package. Flexible and complete interface to document dimensions*. Version 5.9. Jan. 2, 2020. url: [http://www.ctan.org/](http://www.ctan.org/pkg/geometry) [pkg/geometry](http://www.ctan.org/pkg/geometry) (visited on 01/10/2021).
- <span id="page-39-0"></span>[2] Charles Antony Richard Hoare. »Hints on programming language design«. In: *Computer Systems Reliability*. Ed. by C. Bunyan. State of the Art Report 20. 1973, pp. 193– 216. url: <http://flint.cs.yale.edu/cs428/doc/HintsPL.pdf> (visited on 09/06/2018).
- <span id="page-39-1"></span>[3] Markus Kohm. *The Scrlayer-scrpage package. Define and manage page styles*. Version 3.32. url: <http://www.komascript.de/> (visited on 01/10/2021).
- <span id="page-40-2"></span>[4] Markus Kohm. *The Scrlttr2 package. Koma-Script 'letter' class*. Version 3.30. Apr. 19, 2020. url: <http://www.komascript.de/> (visited on 01/10/2021).
- <span id="page-40-4"></span>[5] Scott Pakin. *The Hyperxmp package. Embed XMP metadata within a LaTeX document*. Version 5.9. Nov. 22, 2020. url: <http://www.ctan.org/pkg/hyperxmp> (visited on 01/10/2021).
- <span id="page-40-3"></span>[6] Will Robertson. *The Fontspec package. Advanced font selection in XeLaTeX and LuaLa-TeX. Version 2.7i. URL: http://www.ctan.org/pkg/fontspec (visited on*  $01/10/2021$ ).
- <span id="page-40-0"></span>[7] The LaTeX Team and David Carlisle. *The Graphicx package. Enhanced support for graphics*. Version 1.2b. Sept. 9, 2020. URL: <http://www.ctan.org/pkg/graphicx> (visited on 01/10/2021).
- <span id="page-40-5"></span>[8] The LaTeX Team, Sebastian Rahtz, and Heiko Oberdiek. *The Hyperref package. Extensive* support for hypertext in LaTeX. Version 7.00e. May 15, 2020. url: [https://github.](https://github.com/latex3/hyperref) [com/latex3/hyperref](https://github.com/latex3/hyperref) (visited on 01/10/2021).
- <span id="page-40-1"></span>[9] Martin Vogel, Thomas Henlich, and Mojca Miklavec. *The Marvosym package. Martin Vogel's Symbols (marvosym) font. Version 2.2a. url: <http://www.marvosym.de>* (visited on 01/10/2021).

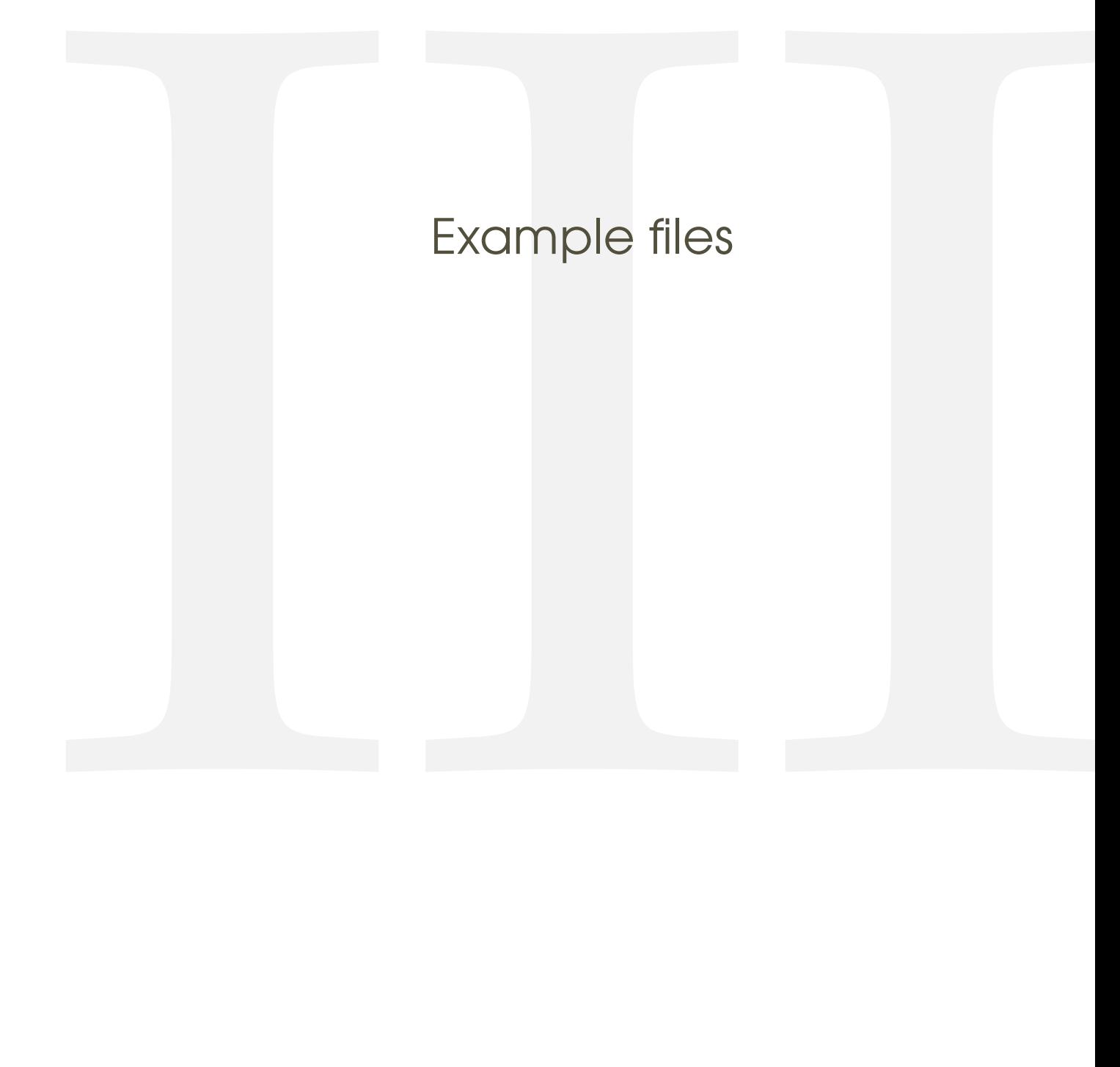

# <span id="page-42-0"></span>8 Letter

<span id="page-42-1"></span>8.1 From **.tex**

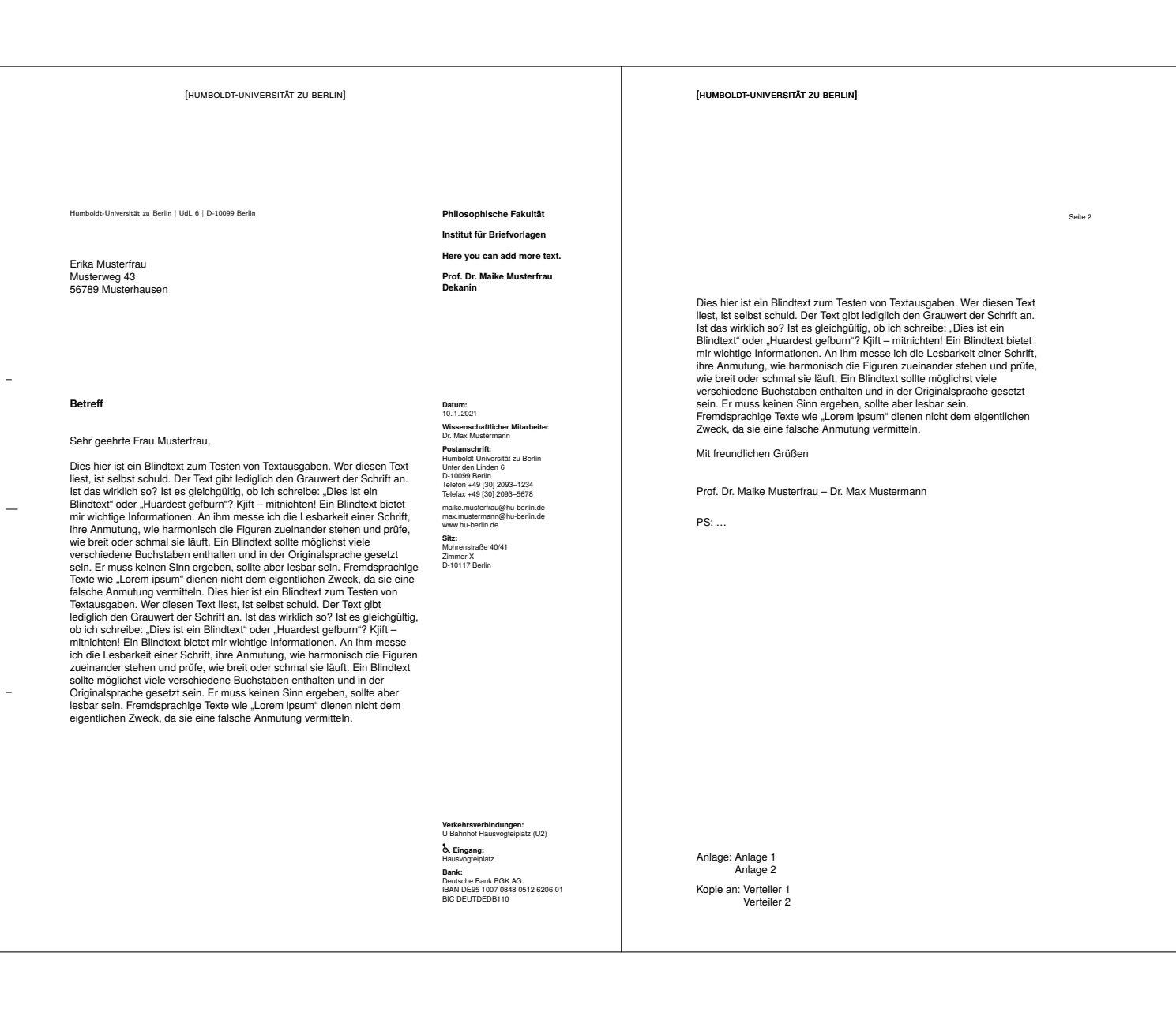

Version: 2021/01/10 v1.0.9 hu-berlin-bundle

### <span id="page-44-0"></span>8.2 From **.md**

[humboldt-universität zu berlin]

Humboldt-Universität zu Berlin | UdL 6 | D-10099 Berlin

Alexander von Humboldt Unter den Linden 6 10099 Berlin

### **Short description**

 $\overline{a}$ 

 $\equiv$ 

 $\bar{\mathcal{A}}$ 

Sehr geehrte Damen und Herren

Thank you very much for your letter.

Mit freundlichen Grüßen

Prof. Dr. Maike Musterfrau – Dr. Max Mustermann

**Philosophische Fakultät Institut für Briefvorlagen Here you can add more text. Prof. Dr. Maike Musterfrau Dekanin**

Datum:<br>10.1.2021<br>10.1.2021<br>Dismashaftlicher Mitarbeiter<br>Dostanschrift:<br>Postanschrift<br>Humboldt-Universität zu Berlin<br>Humboldt-Universität zu Berlin<br>Telefon +49 [30] 2093-1234<br>Telefon +49 [30] 2093-523<br>Telefon +49 [30] 2093max.musterfrau@hu-berlin.de<br>max.mustermann@hu-berlin.de<br>www.hu-berlin.de www.hu-berlin.de **Sitz:** Mohrenstraße 40/41 Zimmer X D-10117 Berlin

**Verkehrsverbindungen:** U Bahnhof Hausvogteiplatz (U2) **b.** Eingang:<br>Hausvogteiplatz **Bank:**<br>Deutsche Bank PGK AG<br>IBAN DE95 1007 0848 0512 6206 01<br>BIC DEUTDEDB110